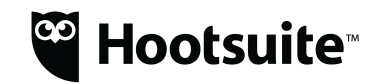

## Hootsuite - Magento Plugin User Guide

This document explains how to correctly configure the Hootsuite - Magento Product Catalog Synchronization with Facebook plugin.

The plugin appears in the Magento Admin Main Menu. There are 2 Menu Options:

- 1) Facebook Product Feed Settings shows a grid with the different feeds configured.
- 2) Facebook Product Feed Auto Scheduler shows FTP configuration of the remote server, the local path in Magento to save the Feeds XML and the configuration of scheduler.

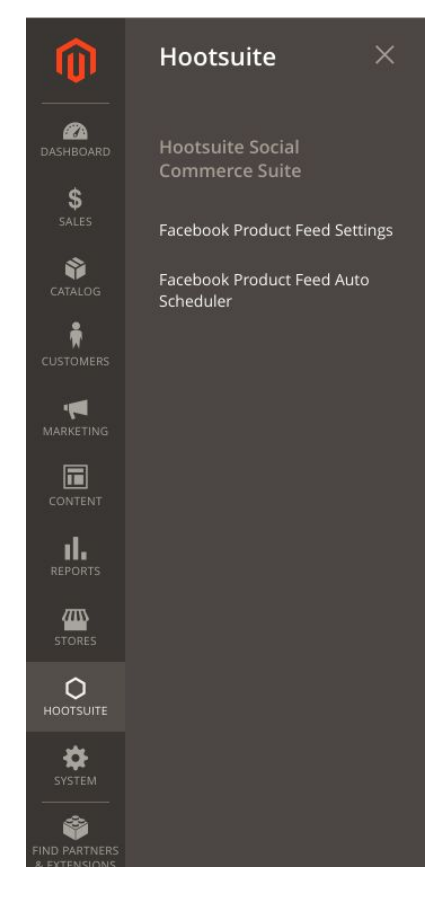

## Facebook Product Feed Settings:

The Grid displays all of your Feeds

From this Grid, you can make changes to an existing Feed or Create new Feeds

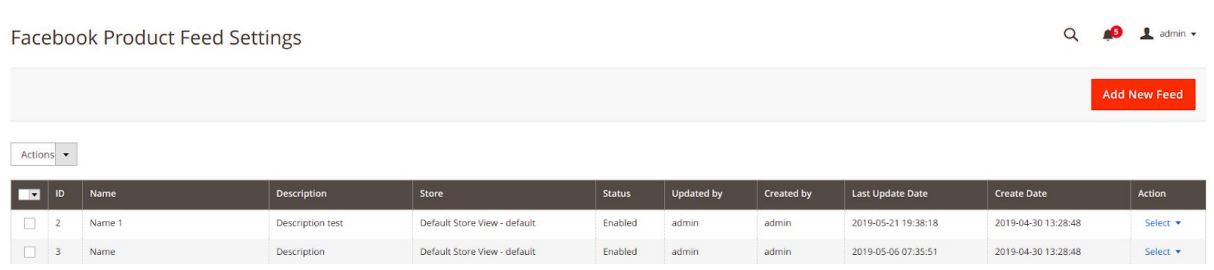

The following actions are available for each Feed:

- Edit modify the selected Feed.
- Delete remove the selected Feed.
- Duplicate clone the selected Feed and edit it.

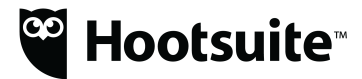

● Process - runs the Feed and generates an XML file in real time.

The following bulk action options are available for multiple Feeds:

- Delete remove all selected Feeds.
- Process runs all selected Feeds, and generate distinct XML in real time.

Feed Management:

- Facebook Catalog Product Feed option lets you manage the Feed details
	- Title (Required) unique short description.
	- Description long text that describes the function of the feed.
	- Store (Required) generates a Feed based on underlying Store catalog.
	- Status (Required) flag to enable or disable the Feed for processing.

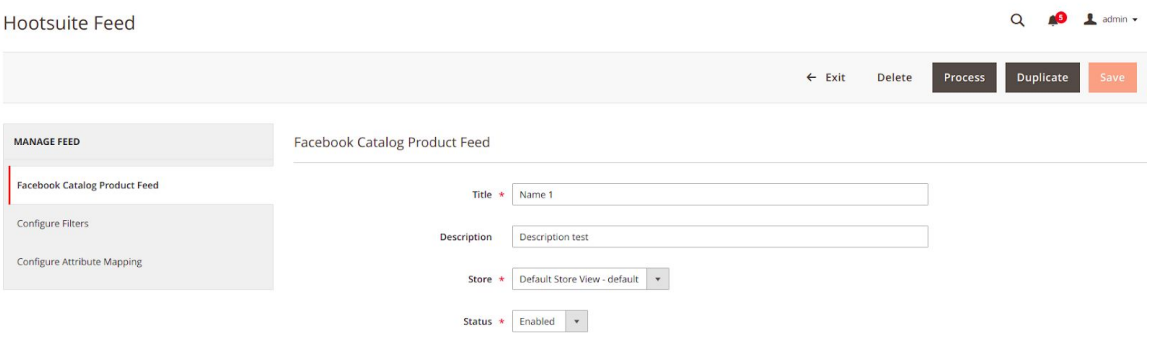

● Filter Configuration lets Users set the selection criteria for what products for a particular store catalog are included in the resulting XML file generated.

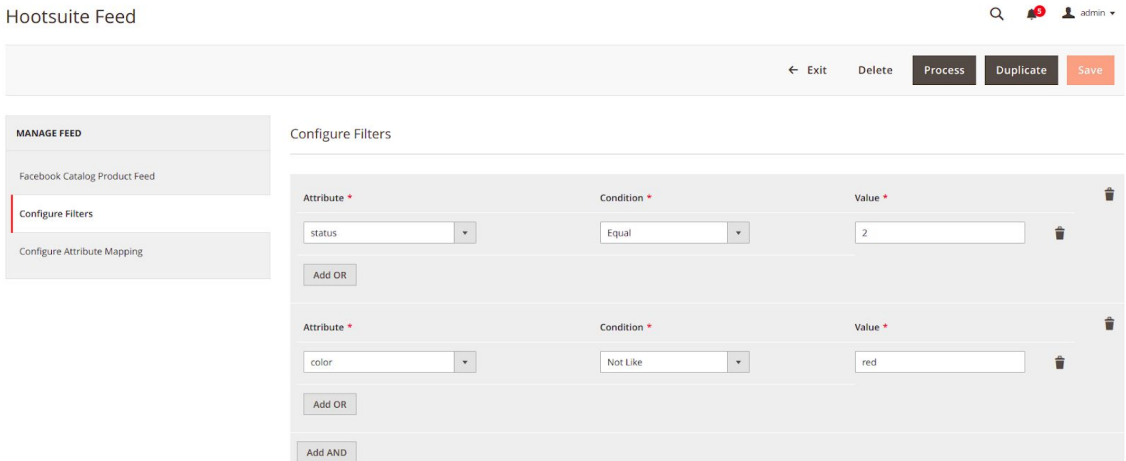

● Attribute Mapping lets Users specify what Magento store Product attributes to be mapped to Facebook Attributes on the resulting XML file. Facebook Required attributes cannot be updated and must be mapped to a choice Magento Attribute.

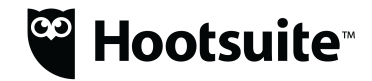

Optional Attributes may be exempt if desired and if included will need to be mapped to a corresponding Magento store product attribute.

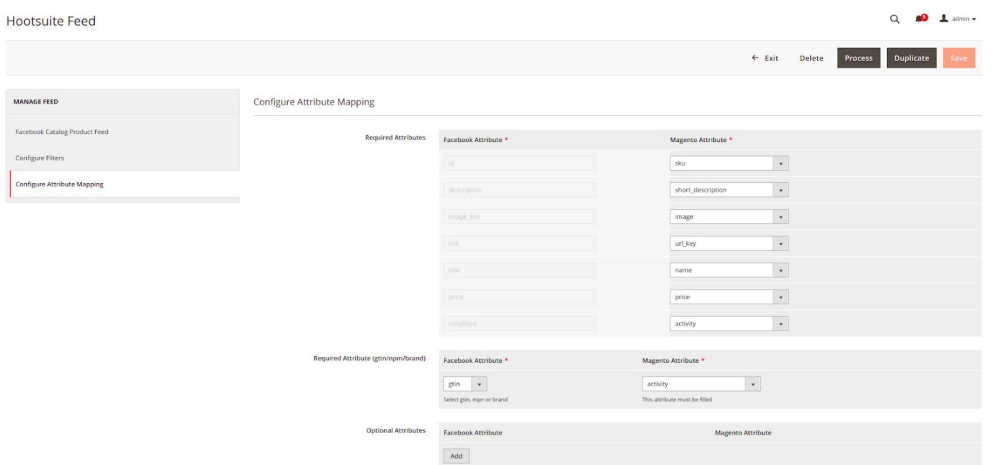

Scheduling the Facebook Product Feed:

The following need to be defined to schedule a process to auto generate the Feed XML file

● Remote Path Setting, allows you to configure the FTP remote server in which the feeds will be uploaded.

Server test.rebex.net

- Server FTP host domain.
- Path remote directory on FTP server where the generated XML file will be sent.
- Test Connection to confirm connect criteria provided is accurate.
- Local Path Setting, lets a User specify directory under the Magento root directory where the generated XML file will be sent.
- Scheduler, lets a User configure the frequency of the background process to auto generate the Feed XML file

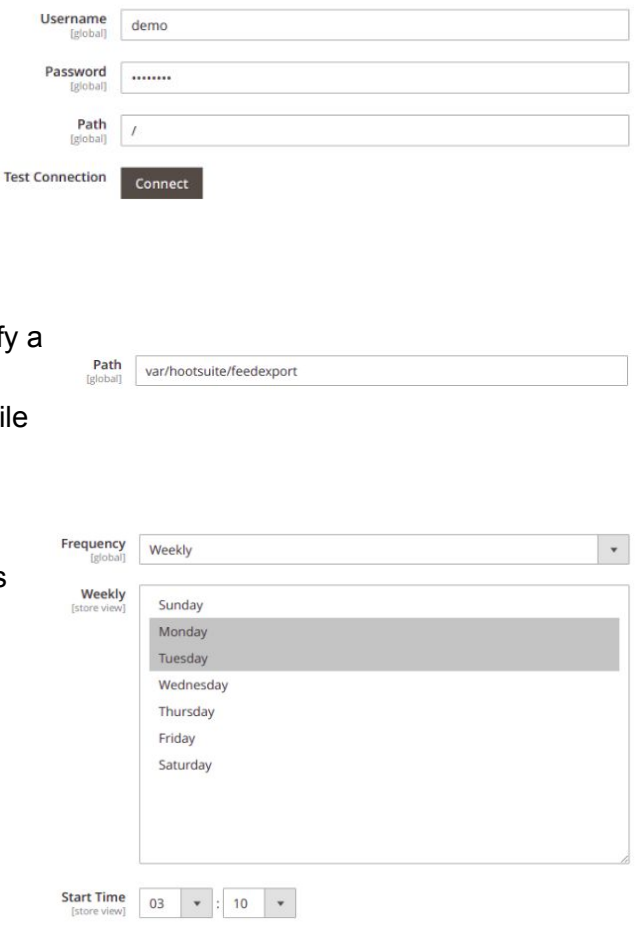